$F-2-3-2$ 

# 第四次 LGPKI LGWAN 向け証明書利用者の手引 (LGWAN-ASP サービス提供者編)

第 0.9 版

平成 30 年 11 月 21 日

地方公共団体情報システム機構

改 訂 履 歴

| 版数  | 年月日         | 主な改訂内容                      |  |
|-----|-------------|-----------------------------|--|
| 0.9 | 平成30年11月21日 | 第四次 LGPKI 稼働に伴う新規制定 (ドラフト版) |  |
|     |             |                             |  |
|     |             |                             |  |
|     |             |                             |  |
|     |             |                             |  |
|     |             |                             |  |

## 目次

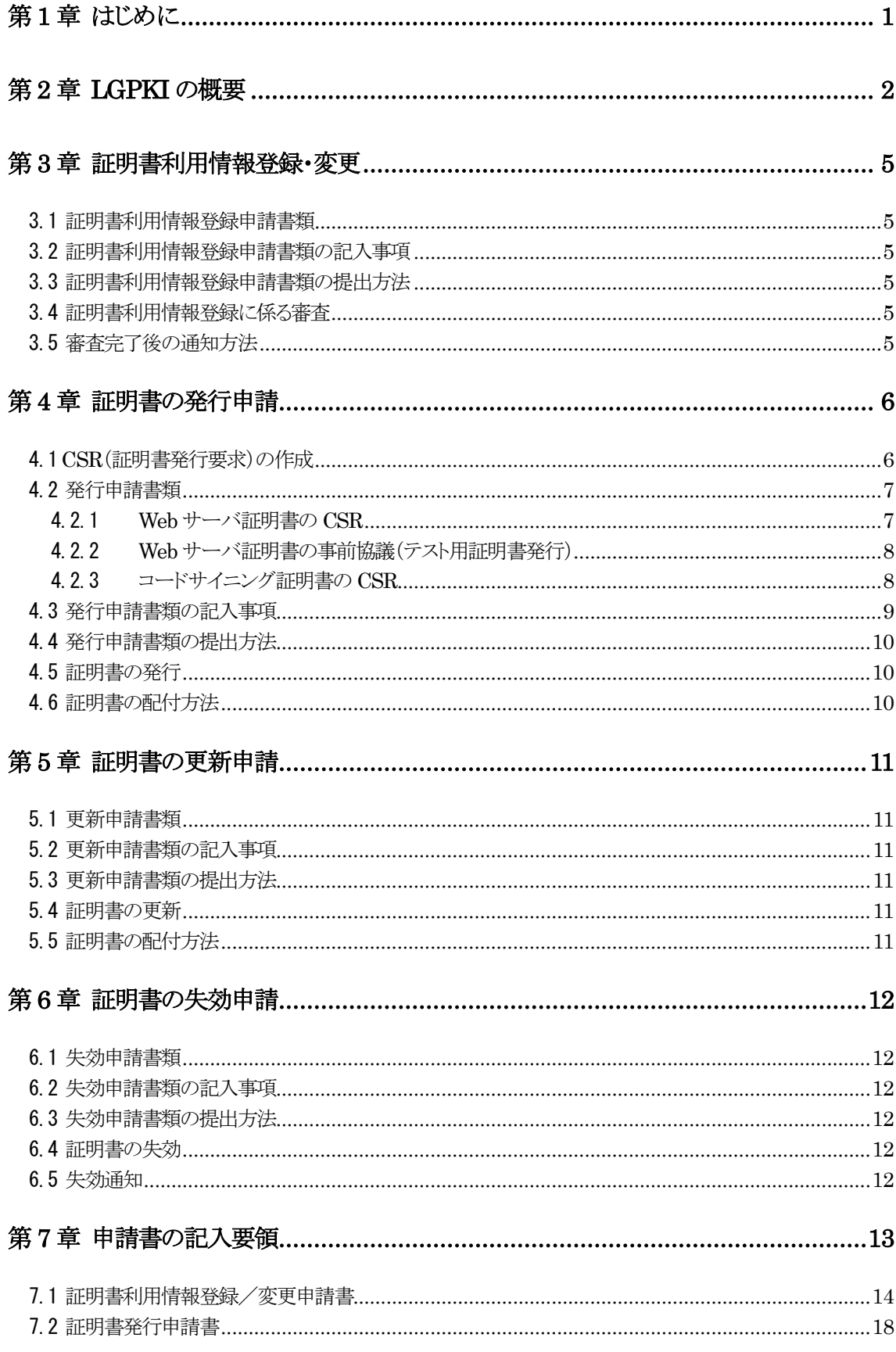

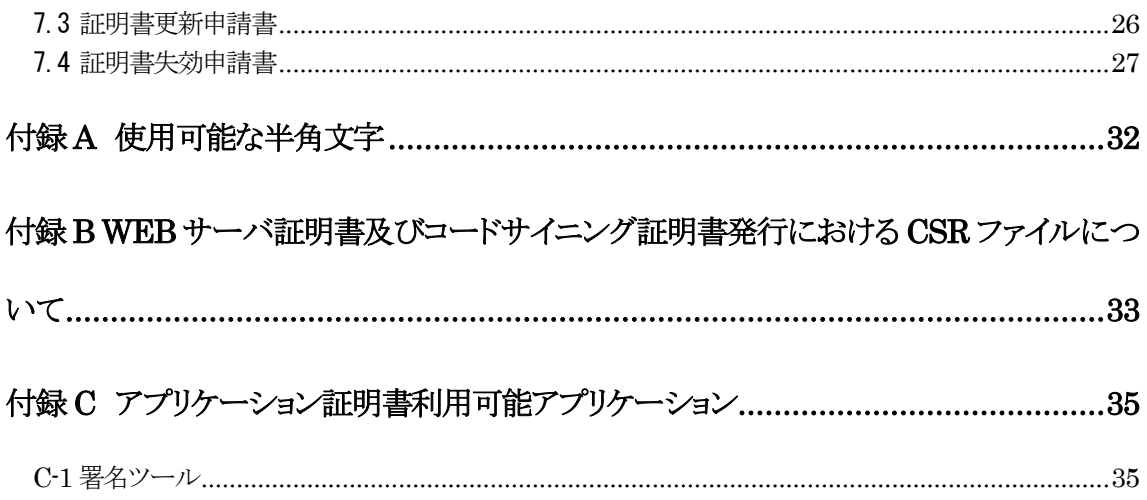

### <span id="page-4-0"></span>第1章 はじめに

 $\overline{a}$ 

この手引は、地方公共団体組織認証基盤の運営に関する基本要綱(平成 26 年 4 月 1 日地 方公共団体情報システム機構制定)に基づき、総合行政ネットワーク基本規程に定める LGWAN-ASP サービス提供者の証明書利用者が、LGPKI を運営する主体(以下「運営主 体」という。)の登録局の受付窓口(以下「ASP 等審査部門」という。)に証明書発行等の 申請を行い、総合行政ネットワーク(以下「LGWAN」という。)で利用可能な Web サー バ証明書等を入手する手続を示すものである。

この手引を利用するに当たり、関連する規程類は、表 1-1 のとおりである。

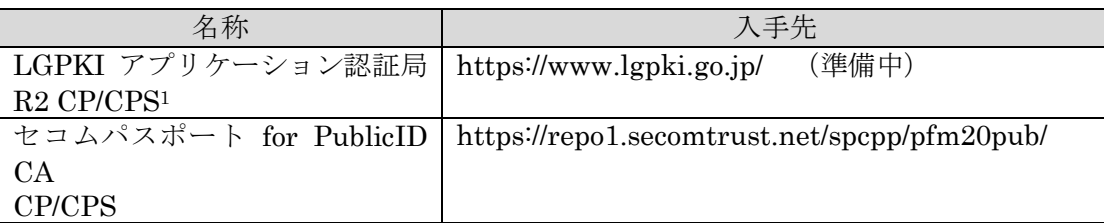

#### 表 1-1 関連規程類

<sup>1</sup> 認証局が発行する証明書ポリシー(CP)と認証局の運営·運用の安全性、信頼性についての規定(CPS) の総称

## <span id="page-5-0"></span>第2章 LGPKI の概要

地方公共団体組織認証基盤(以下「LGPKI」という。)は、地方公共団体情報システム 機構(以下「機構」という。)が全体の意思決定を行い、運営主体が発行局及び登録局の 運営を行う。(図 2-1 参照)

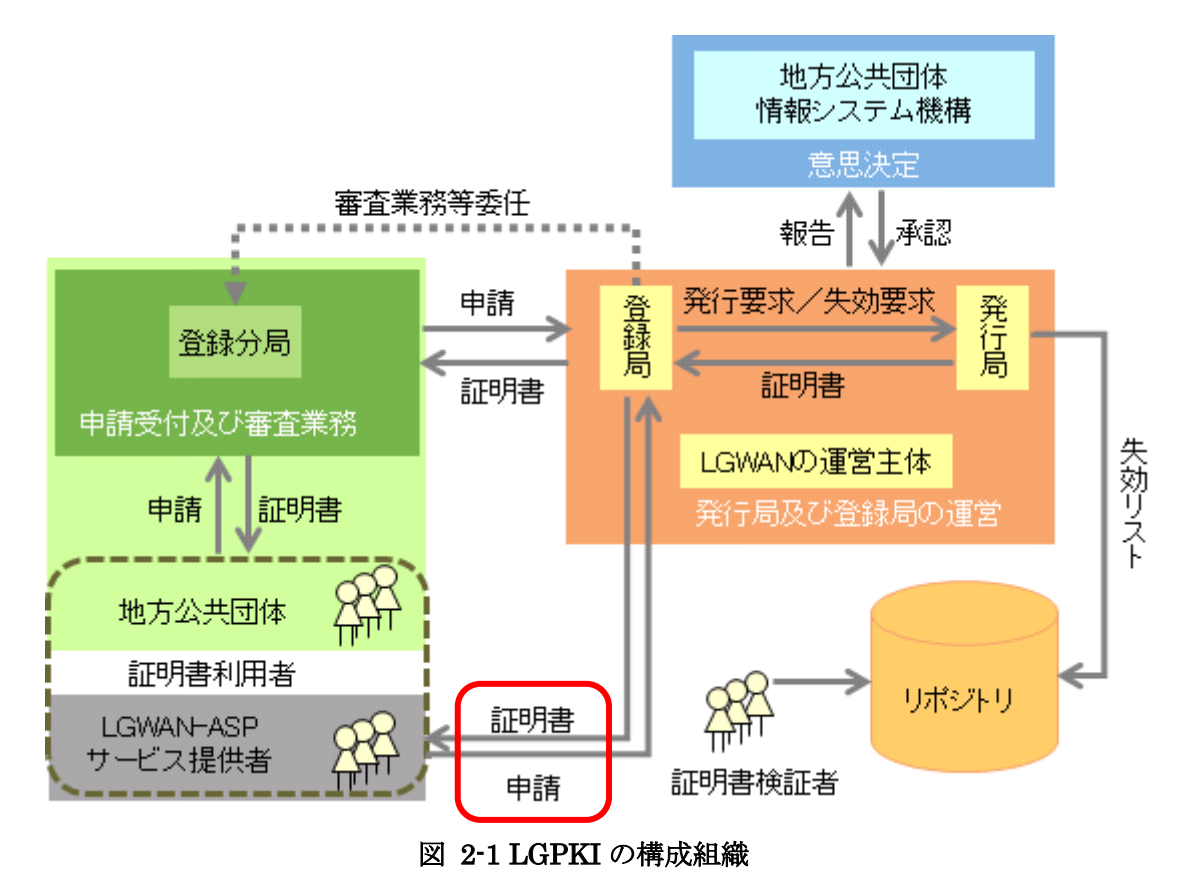

証明書利用者は、運営主体の登録局の受付窓口である ASP 等審査部門に対し、証明書の 発行申請及び発行された証明書の更新又は失効申請の手続を行う。(図 2-1 の赤枠部分)

証明書利用者が ASP 等審査部門に行う申請の種類は表 2-1 のとおりである。

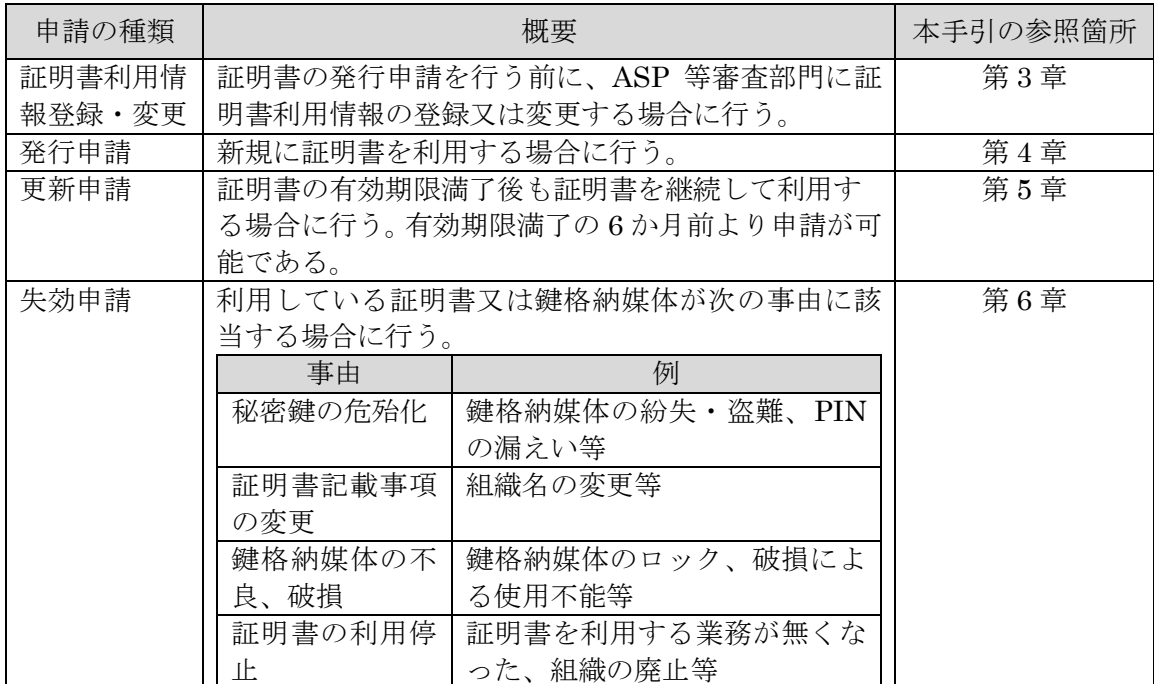

#### 表 2-1 証明書利用者が ASP 等申請部門に行う申請の種類

証明書利用者は、表 2-1 に従い適切な申請を行うこと。各申請の完了までに、約2週間の 期間が必要となるので、余裕をもって申請を行うこと。また、申請に当たっては、CP/CPS の証明書利用者の義務について十分にその内容を理解しておくこと。

CP/CPS は、LGPKI ウェブサイト、セコム電子認証サービスのサイトにて入手すること ができる。(表 1-1 を参照)

ASP 等審査部門では、アプリケーション CA R2 から発行する Web サーバ証明書及びセ コム電子認証サービスを利用して発行するコードサイニング証明書に係る発行等申請を受 け付ける。表 2-2 にそれぞれの証明書の用途について説明する。

#### 表 2-2 証明書の種類

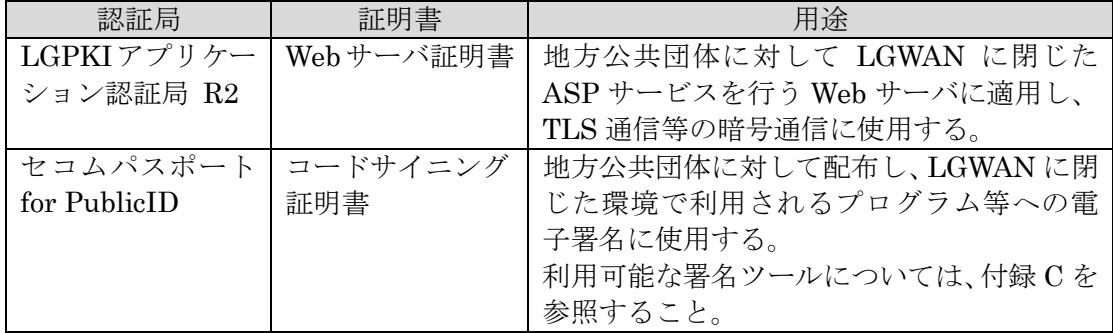

ASP 等審査部門は、LGWAN-ASP ホスティングサービス提供者(以下「申請者」という。) からの各申請に限り受け付ける。

### <span id="page-8-0"></span>第3章 証明書利用情報登録・変更

本章では、証明書利用情報登録に必要な書類(以下「証明書利用情報登録申請書類」 という。)、証明書利用情報登録申請書類の記入事項、証明書利用情報登録申請書類の 提出方法及び証明書利用情報登録通知の配付方法を説明する。

なお、証明書利用情報変更の場合は、「証明書利用情報登録」を「証明書利用情報変 更」と読み替えること。

### <span id="page-8-1"></span>3.1 証明書利用情報登録申請書類

証明書利用情報登録には、証明書利用情報登録申請書類として証明書利用情報登録変更 申請書が必要である。

### <span id="page-8-2"></span>3.2 証明書利用情報登録申請書類の記入事項

証明書利用情報登録変更申請書の記入事項については、本手引「7.1 証明書利用情報登録 変更申請書」の記入要領を参照すること。なお、証明書利用情報登録変更申請書は、申請 者が記入すること。

### <span id="page-8-3"></span>3.3 証明書利用情報登録申請書類の提出方法

発送用封筒に、証明書利用情報登録申請書類、返信用封筒及び切手2を封入して、ASP 等 審査部門に郵送(普通郵便・書留の別は問わない)すること。

なお、申請書類の記載内容に不備があった場合、不備の如何を問わず、申請書の再提出 (郵送)が必要となるので注意すること。そのため、申請書の郵送前に、ASP 等審査部門 の受付担当者(以下「ASP-PKI 受付担当」という。)へ不備がないかどうかをメールで問 い合わせることを推奨する。問合せ先は、以下の連絡先を参照すること。

【ASP 等審査部門】 〒102-8419 東京都千代田区一番町 25 地方公共団体情報システム機構 総合行政ネットワーク全国センター ASP-PKI 受付担当

【事前問合せ連絡先】 LGWAN 側メールアドレス:lgwan-asp@j-lis.lgwan.jp インターネット側メールアドレス:lgwan-asp@j-lis.go.jp

### <span id="page-8-4"></span>3.4 証明書利用情報登録に係る審査

ASP 等審査部門は、証明書利用情報登録申請を受け付けた後、審査を実施する。ASP 等 審査部門は、審査に問題がなかった場合のみ、証明書利用情報を登録する。

### <span id="page-8-5"></span>3.5 審査完了後の通知方法

 $\overline{a}$ 

審査完了後、ASP-PKI 受付担当より結果通知が配付される。

<sup>2</sup> 証明書利用情報登録申請書類のみ申請する場合は、返信用封筒に普通郵便料金相当の切 手を貼り付けること。証明書の発行等申請と同時に申請し、発行した証明書を CD 等の 媒体を郵送で返信する場合は、簡易書留郵便料金相当の切手を貼り付けること。

### <span id="page-9-0"></span>第4章 証明書の発行申請

本章では、Web サーバ機器等又は鍵格納媒体内での鍵ペア4生成と証明書発行要求(以 下「CSR」という。)の作成、証明書の発行申請に必要な書類(以下「発行申請書類」 という。)、発行申請書類の記入事項、発行申請書類の提出方法及び証明書の配付方法 を説明する。

証明書の発行申請の概要は図 4-1 を参照のこと。

なお、証明書の発行申請内容と、運営主体に登録されている証明書利用情報と内容が 一致しない場合(例:代表者名、登録印)は証明書が発行されないので注意すること。 (内容変更等ある場合には、証明書利用情報の変更を行うこと。)

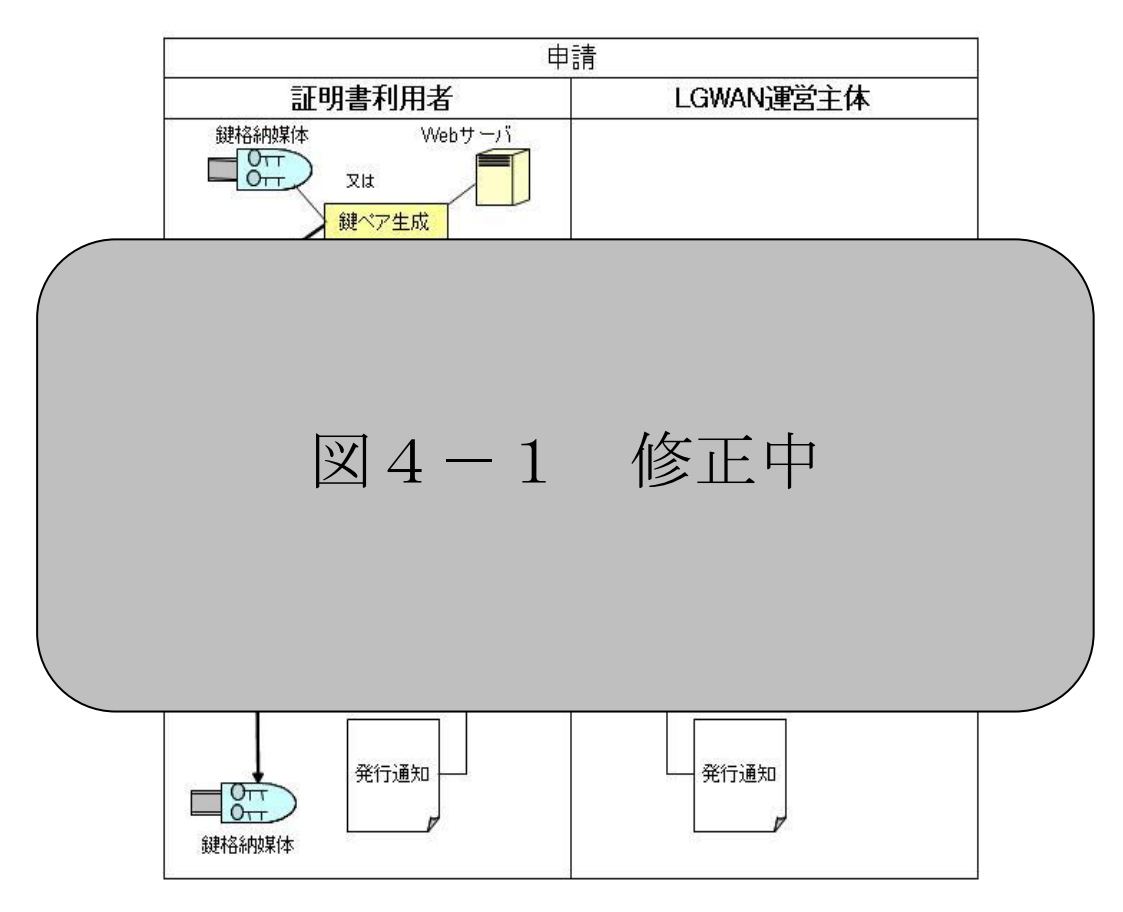

#### 図 4-1 発行申請の概要

### <span id="page-9-1"></span>4.1 CSR (証明書発行要求) の作成

 $\overline{a}$ 

証明書利用者は、鍵ペア生成と CSR の作成を行う。

Web サーバ証明書の発行申請を行う場合は、Web サーバ機器等で RSA 暗号アルゴリズ ム (鍵長 2048 ビット)による鍵ペアを生成し、CSR には証明書サブジェクトに設定する 識別名を付与する。

<sup>4</sup> 鍵ペア 公開鍵暗号方式で使用する一般に公開しない「秘密鍵」と一般に公開する「公開鍵」の対とな る2つの鍵のこと

なお、証明書発行申請書に指定する証明書記載事項と同様の識別名構造での CSR 作成が 不可能な場合には、「付録 B Web サーバ証明書及びコードサイニング証明書発行における CSR ファイルについて」のサブジェクト設定例を参考に、証明書利用者側で指定する識別 名を読み替えて CSR を作成すること。

コードサイニング証明書の発行申請を行う場合は、運営主体が提供する鍵生成支援ツー ルを使用して鍵格納媒体内に鍵ペアを生成し、CSR を作成する必要がある。鍵格納媒体の 仕様は「総合行政ネットワーク ASP 接続技術仕様書(G-1-1-1)」を確認し、申請者自身が 調達すること。また、鍵生成支援ツール及び操作手順書は個別に配付を行うので、コード サイニング証明書の発行を希望する場合は ASP 等審査部門に問い合わせること。

【ASP 等審査部門問合せ先】 地方公共団体情報システム機構 総合行政ネットワーク全国センター ASP-PKI 受付担当 LGWAN 側メールアドレス:lgwan-asp@j-lis.lgwan.jp インターネット側メールアドレス:lgwan-asp@j-lis.go.jp

なお、CSR には証明書サブジェクトに設定する識別名を付与すること。識別名は、証明 書発行申請書に指定する証明書記載事項の英語表記と同じ形式で指定すること。

### <span id="page-10-0"></span>4.2 発行申請書類

発行申請には、発行申請書類として証明書発行申請書と CSR が必要である。

#### <span id="page-10-1"></span>4.2.1 **Web** サーバ証明書の **CSR**

Web サーバ証明書の CSR のファイル名には、英数字 (A~Z,a~z,0~9) のみ使用するこ と。

Web サーバ証明書の CSR に設定する内容を表 4-1 に示す。

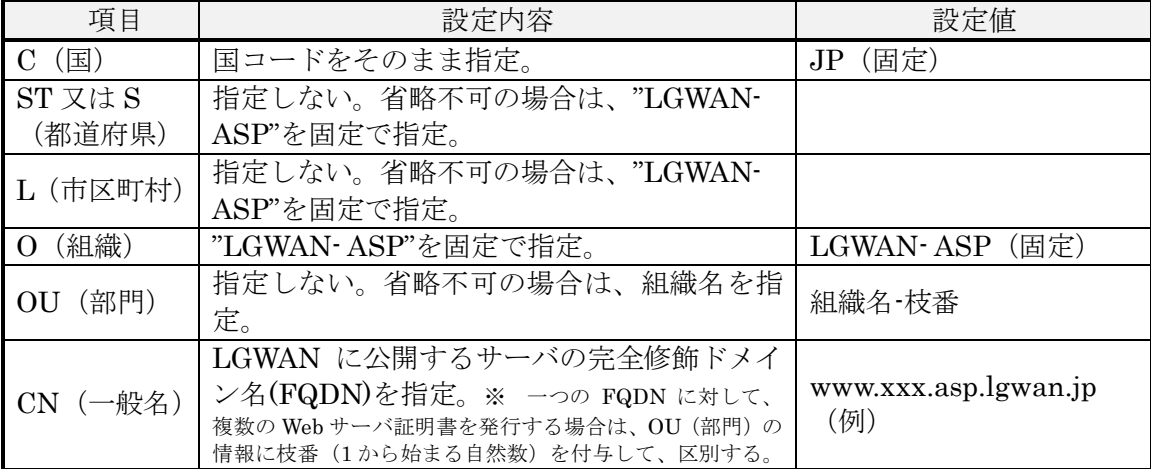

#### 表 4-1 CSR の設定内容

### <span id="page-11-0"></span>4.2.2 **Web** サーバ証明書の事前協議(テスト用証明書発行)

Web サーバ証明書の発行に必要な CSR 作成に関しては、証明書利用者が実施するもので あり、認証局は個別のサーバアプリケーションごとの設定方法、CSR 作成方法について、 一切関知しない。ただし、申請から発行までを円滑に実施するために、Web サーバ機器が 適切な CSR を作成し、発行された証明書を組み込めることを事前に確認することを推奨す る。事前確認用の発行申請は、以下の①~③の情報をテキストファイルに記入し、電子メ ールに添付して送付すること。

①申込組織名

②ホスティングサービス LGWAN-ASP コード

③CSR(CSR に設定するサブジェクトは、本手引「4.3 発行申請書類の記入事項」を参 照すること。また、CSR は、テキストファイルに貼り付けること。)

【事前協議電子メール送付先】

LGWAN 側メールアドレス:lgwan-asp@j-lis.lgwan.jp インターネット側メールアドレス:lgwan-asp@j-lis.go.jp (電子メールの件名の先頭に【LGWAN-ASP 証明書事前協議】と記入すること。)

運営主体では、申請データを基にテスト環境の認証局からテスト用の Web サーバ証明書 を発行する。発行したテスト用の Web サーバ証明書は、電子メールにて送付するので、 Web サーバ機器に組み込めることを確認した後、正式な申請を行うこと。

なお、テスト用の Web サーバ証明書を、本番環境でそのまま使用しないよう注意するこ と。

### <span id="page-11-1"></span>4.2.3 コードサイニング証明書の **CSR**

コードサイニング証明書の CSR のファイル名には、英数字 (A~Z,a~z,0~9) のみ使用 すること。

コードサイニング証明書の CSR に設定する内容を表 4-2 に示す。

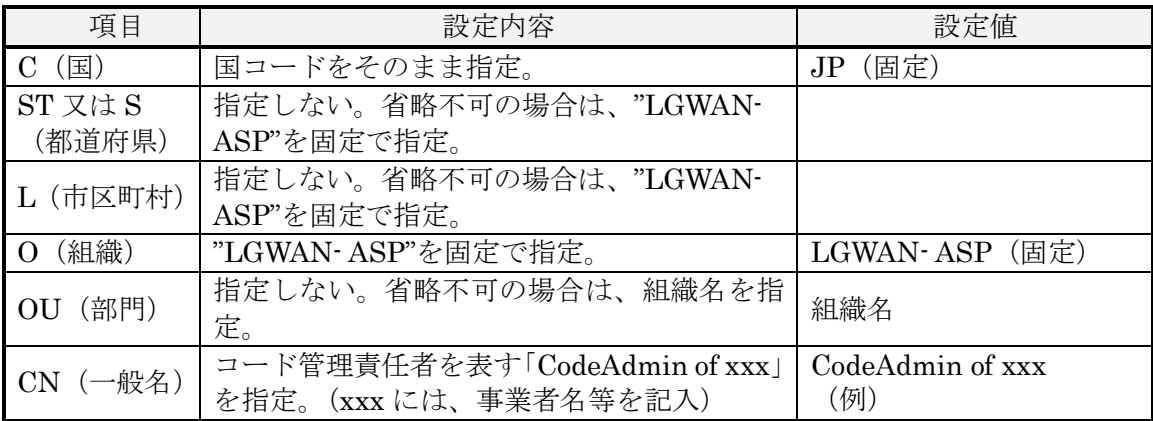

#### 表 4-2 コードサイニング証明書の CSR の設定内容

### <span id="page-12-0"></span>4.3 発行申請書類の記入事項

証明書発行申請書の記入事項については、本手引「7.2 証明書発行申請書」の記入要領を 参照すること。ここでは、証明書記載事項の記入例を示す。なお、証明書発行申請書は、 申請者が記入すること。

【例 1】Web サーバ証明書の場合

Web サーバ機器において、「C(国)=JP、ST 又は S(都道府県)=なし、L(市 区町村)=なし、O(組織)=LGWAN-ASP、OU(部門)=なし、CN(一般名) =www.xxx.asp.lgwan.jp」の情報で CSR を作成した場合は、以下のように記入 すること。

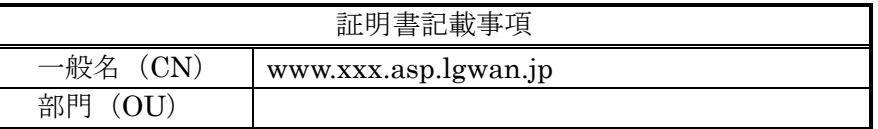

【例 2】Web サーバ証明書の場合

Web サーバ機器において、「C(国)=JP、ST 又は S(都道府県)=なし、L(市 区町村)=なし、O(組織)=LGWAN-ASP、OU(部門)=LGWAN Zenkoku Center、 CN(一般名)=www.xxx.asp.lgwan.jp」の情報で CSR を作成した場合は、以 下のように記入すること。

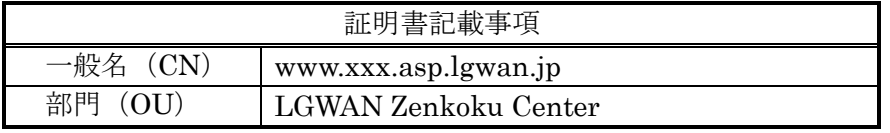

また、一つの FQDN に対して、複数の Web サーバ証明書を発行する場合は、 OU(部門)の情報に枝番(1 から始まる自然数)を付与して、区別をすること。

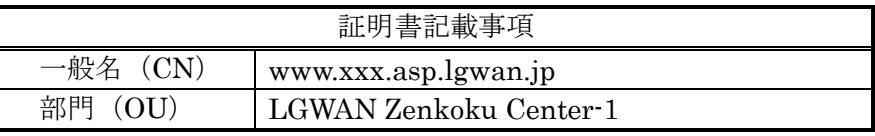

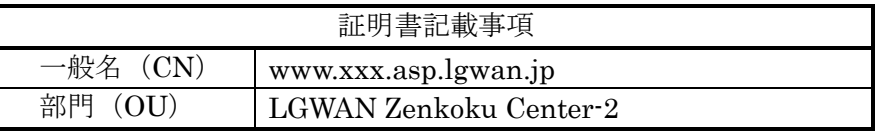

【例 3】コードサイニング証明書の場合

「C(国)=JP、ST 又は S(都道府県)=なし、L(市区町村)=なし、O(組織) =LGWAN-ASP、OU (部門) =なし、CN (一般名) = CodeAdmin of  $\times\times\times$ ) の情報で CSR を作成した場合は、以下のように記入すること。

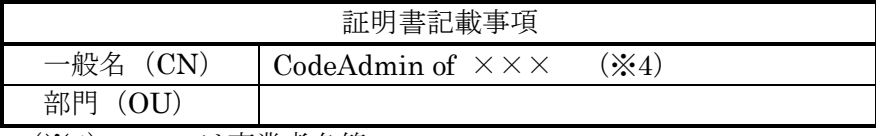

(※4)×××は事業者名等

### <span id="page-13-0"></span>4.4 発行申請書類の提出方法

発送用封筒に、発行申請書類(CSR を含む。)、返信用封筒及び切手5を封入して、ASP 等審査部門に郵送(普通郵便・書留の別は問わない)すること。提出書類として CSR を添 付する場合は、USB メモリ又は CD-RW(以下「電磁的記録媒体」という。)に格納して 提出すること。

なお、LGWAN に接続済みの申請者に限り、ASP 等審査部門の LGWAN 側メールアド レスへ CSR ファイルを送信することを可能とする。ただし、証明書発行申請書は郵送のみ 受け付ける。

また、申請書類の記載内容に不備があった場合、不備の如何を問わず、申請書の再提出 (郵送)が必要となるので注意すること。そのため、申請書の郵送前に ASP-PKI 受付担当 へ不備がないかどうかをメールで問い合わせることを推奨する。問合せ先は、以下の連絡 先を参照すること。

【ASP 等審査部門】 〒102-8419

東京都千代田区一番町 25 地方公共団体情報システム機構 総合行政ネットワーク全国センター ASP-PKI 受付担当

【CSRファイル提出先】 LGWAN側メールアドレス:lgwan-asp@j-lis.lgwan.jp

【事前問合せ連絡先】

LGWAN 側メールアドレス:lgwan-asp@j-lis.lgwan.jp インターネット側メールアドレス:lgwan-asp@j-lis.go.jp

### <span id="page-13-1"></span>4.5 証明書の発行

ASP 等審査部門は、発行申請を受け付けた後、審査を実施する。審査に問題がなかった 場合のみ、証明書を発行する。なお、証明書の発行には、約2週間の期間が必要となるの で、余裕をもって申請を行うこと。

### <span id="page-13-2"></span>4.6 証明書の配付方法

 $\overline{a}$ 

発行された証明書は、ASP-PKI 受付担当より配付する。証明書の配付は、郵送で行われ、 配付されるものは発行通知、証明書を格納した電磁的記録媒体である。

なお、LGWAN に接続済みの申請者に対してのみ、ASP 等審査部門から LGWAN メー ルで証明書を配付することができる。ただし、発行通知は郵送のみの対応となる。

<sup>5</sup> ASP 等審査部門から発行通知のみを郵送する場合は、返信用封筒に普通郵便料金相当の 切手を貼り付けること。発行通知及び発行した証明書(CD 等の媒体)の両方を郵送する 場合は、簡易書留郵便料金相当の切手を貼り付けること。

### <span id="page-14-0"></span>第5章 証明書の更新申請

本章では、証明書の更新申請に必要な書類(以下「更新申請書類」という。)、更新申 請書類の記入事項、更新申請書類の提出方法及び証明書の配付方法を説明する。

証明書の更新申請の概要は、本手引「第 4 章 証明書の発行申請」にある図 4-1 を参照す ること。この場合、「発行申請書類」とあるのは「更新申請書類」と、「発行通知」とあ るのは「更新通知」と読み替えること。

### <span id="page-14-1"></span>5.1 更新申請書類

本手引「4.2 発行申請書類」と同様の手続を行うこと。この場合、以下のように読み替え ること。

- ・発行申請書類 → 更新申請書類
- ・発行申請 → 更新申請
- ・証明書発行申請書 → 証明書更新申請書

### <span id="page-14-2"></span>5.2 更新申請書類の記入事項

証明書更新申請書の記入事項については、本手引「7.3 証明書更新申請書」の記入要領を 参照すること。なお、証明書更新申請書は、申請者が記入すること。

### <span id="page-14-3"></span>5.3 更新申請書類の提出方法

本手引「4.4 発行申請書類の提出方法」と同様の手続を行うこと。この場合、「発行申請 書類」とあるのは「更新申請書類」と読み替えること。

### <span id="page-14-4"></span>5.4 証明書の更新

ASP 等審査部門は、更新申請を受け付けた後、審査を実施する。審査に問題がなかった 場合のみ、証明書を発行する。なお、証明書の更新には、約2週間の期間が必要となるの で、余裕をもって申請を行うこと。

### <span id="page-14-5"></span>5.5 証明書の配付方法

本手引「4.6 証明書の配付方法」と同様に配付する。この場合、「発行通知」とあるのは 「更新通知」と読み替えること。

### <span id="page-15-0"></span>第6章 証明書の失効申請

本章では、証明書の失効申請に必要な書類(以下「失効申請書類」という。)、失効申 請書類の記入事項及び失効申請書類の提出方法等を説明する。

証明書の失効申請の概要を図 6-1 に示す。

なお、証明書の再発行を希望する場合には、改めて第 4 章の手続により発行申請を行う こと。

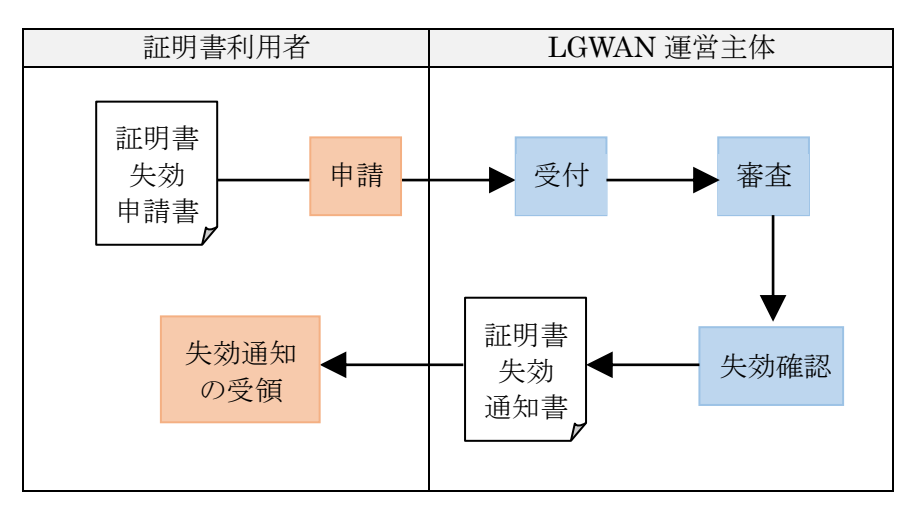

図 6-1 失効申請の概要

### <span id="page-15-1"></span>6.1 失効申請書類

失効申請には、失効申請書類として証明書失効申請書が必要である。

### <span id="page-15-2"></span>6.2 失効申請書類の記入事項

証明書失効申請書の記入事項については、本手引「7.4 証明書失効申請書」の記入要領を 参照すること。なお、証明書失効申請書は、申請者が記入すること。

### <span id="page-15-3"></span>6.3 失効申請書類の提出方法

本手引「4.4 発行申請書類の提出方法」と同様の手続を行うこと。この場合、「発行申請 書類」とあるのは「失効申請書類」と読み替えること。

### <span id="page-15-4"></span>6.4 証明書の失効

ASP 等審査部門は、失効申請を受け付けた後、審査を実施する。審査に問題がなかった 場合のみ、証明書を失効する。

認証局は、失効情報を登録した CRL を、リポジトリ及び Web サーバで公開する。

### <span id="page-15-5"></span>6.5 失効通知

ASP 等審査部門は、証明書の失効完了後に失効通知を証明書利用者へ送付する。証明書 利用者は、失効通知受取後、証明書、又は鍵格納媒体を廃棄すること。

## <span id="page-16-0"></span>第7章 申請書の記入要領

各申請書の記入要領を以下に示す。

証明書に記載できる半角文字には制限がある。使用可能な半角文字については、付録 A を参照し、各申請書の記入を行うこと。

## <span id="page-17-0"></span>7.1 証明書利用情報登録/変更申請書

(\*は、証明書の種類にかかわらず必須項目とする。)

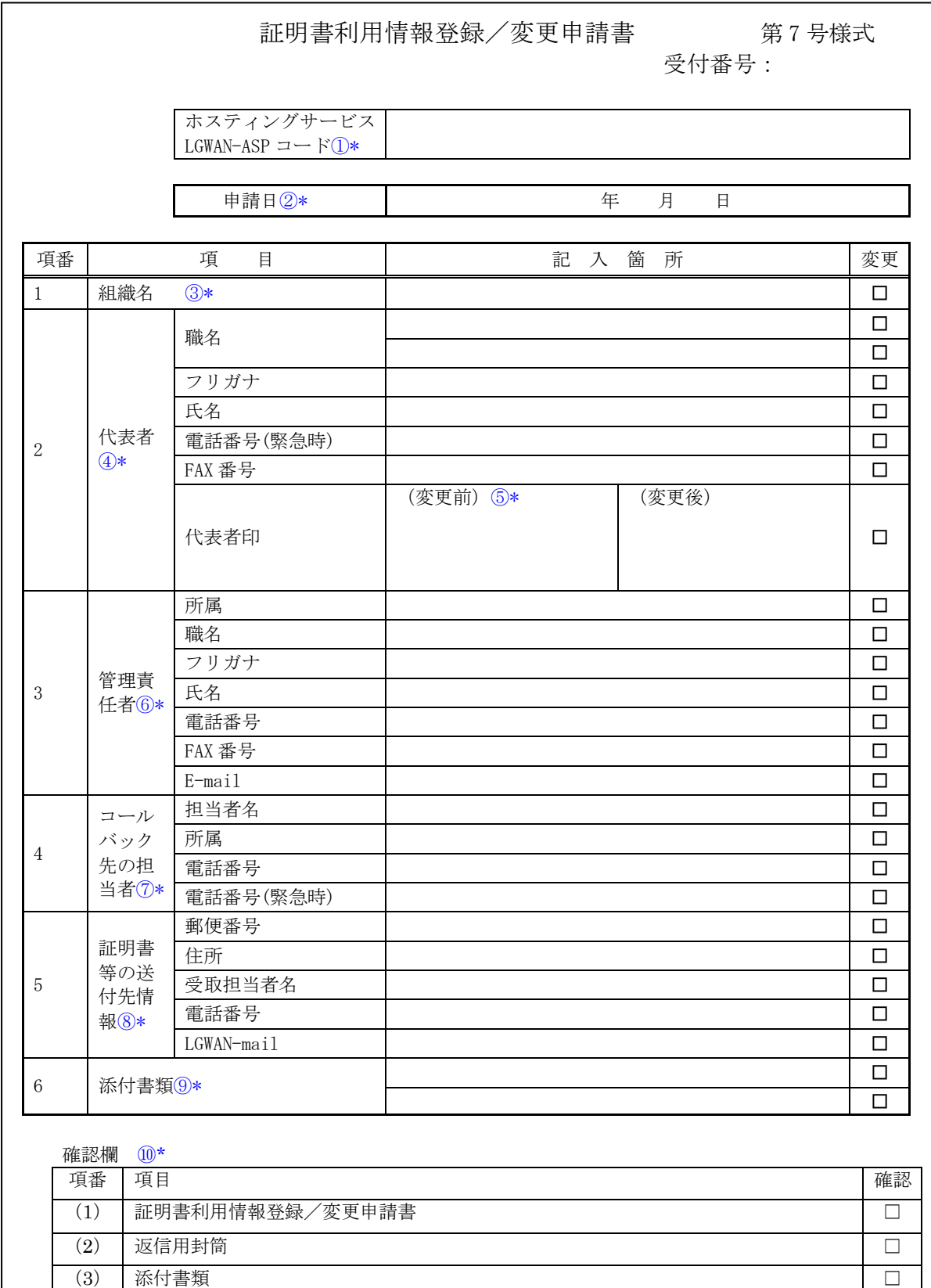

「証明書利用情報登録/変更申請書」は、変更のあった箇所のみではなく、全ての項 目に記入すること。

- ① 運営主体から付与されたホスティングサービスの LGWAN-ASP コードを記入すること。
- ② 申請日を記入すること。「年」は和暦又は西暦のいずれで記入してもかまわない。
- ③ 組織名を記入すること。
- ④ 代表者の情報を記入すること。
- ⑤ 組織の登記印を押印すること。

 登録(初回の)申請を行う場合又は前回の申請から印の変更がない場合は、「変更前欄」 に押印すること。

 前回の申請から印の変更がある場合は、変更前の使用印(前回申請時に押印した印)を「変 更前欄」に、変更後の使用印を「変更後欄」に押印すること。なお、変更前の使用印が押 印できない場合は、「変更前欄」は空欄とし、「変更前の代表者印を押印できない理由書」 を以下の URL からダウンロードし、必要箇所に記入・押印の上、申請書類等と同封して原 本を郵送すること。

LGWAN-ASP サービス提供者向けポータルサイト (LGWAN 側) https://www-asp.lgwan.jp/Ainf/lgpkica/index.html

- ※ なお、上記④については、組織の代表者(例:株式会社の場合は代表取締役)」から LGWAN-ASP 事業を所管している部門長等に委任することにより、当該受任者(代理人) 名を記載することができ、その場合は⑤の「代表者印」については、当該受任者(代理 人)の使用印を登録することができる。(次ページの(参考)「G-1-1-9 総合行政ネット ワーク ASP 登録及び接続申込等における代表者権限の委任状」記入要領を参照のこと)
- ⑥ 管理責任者の情報を記入すること。
- ⑦ 申請の真偽を確認するため、ASP 等審査部門から申請者に対してコールバックを行うこ とがあることから、コールバック先の担当者の情報を記入すること。
- ⑧ 証明書等の送付先を記入すること。証明書の受渡し先の情報として使用するため、 以降の手続で LGWAN メールによる CSR・証明書の受渡しを希望する場合は、 LGWAN-mail 欄に受信可能な LGWAN 側メールアドレスを記入すること。
- ⑨ 委任状等の添付書類がある場合は、添付書類を記入すること。
- ⑩ 申請書を送付する前に、提出書類・申請内容に不備がないか確認すること。

(参考)「G-1-1-9 総合行政ネットワーク ASP 登録及び接続申込等における代表者権限の委任状」 記入要領

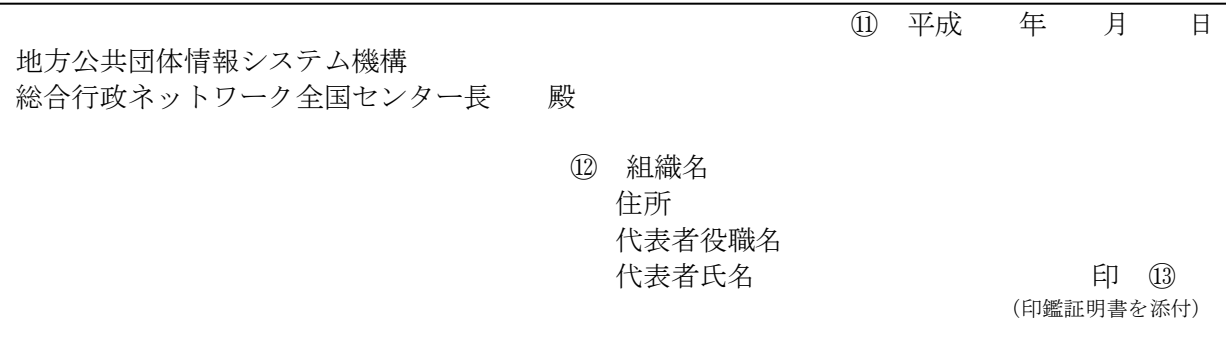

総合行政ネットワーク ASP 登録及び接続申込等における代表者権限の委任状

私は、下記の者を代理人と定め、下記の一切の権限を委任します。

記

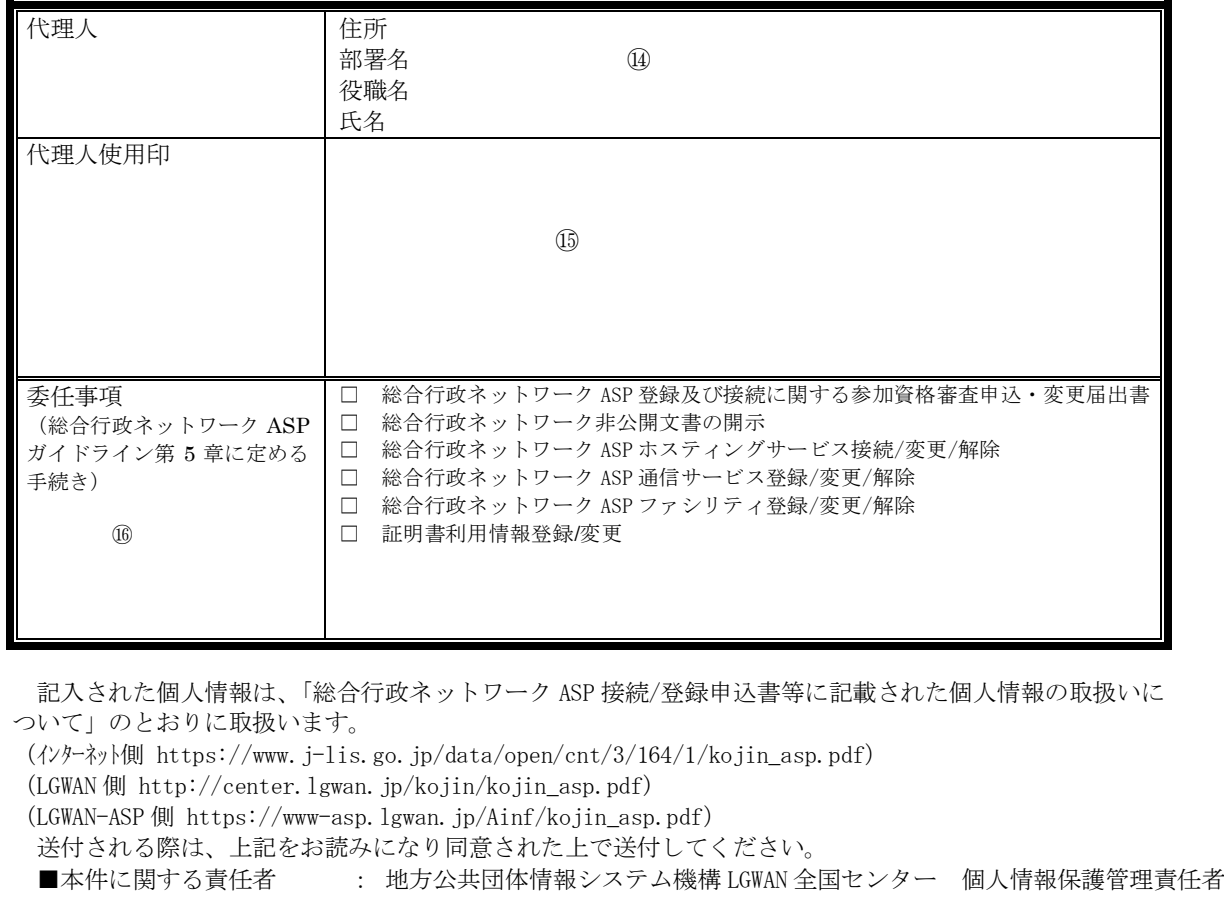

■本件に関する問い合わせ先: 地方公共団体情報システム機構 LGWAN 全国センター LGWAN-ASP 担当

- (参考)「G-1-1-9 総合行政ネットワーク ASP 登録及び接続申込等における代表者権限の委任状」 記入要領
	- ⑪ 記入年月日を記入する。
	- ⑫ 組織名、住所、代表者職名及び代表者氏名を記入する。
	- ⑬ ⑫で記入した代表者の印を押印する。(私印不可)。
	- ⑭ 代理人の住所、部署名、役職名、氏名を記入する。
	- ⑮ 代理人使用印欄に代理人の印を押印する。
	- ⑯ 委任事項をチェックする。
	- ⑰ 申込組織が、総合行政ネットワーク ASP 基本要綱第 3 条第 1 項第 5 号及び第 6 号に定め る組織の場合は、当該委任状に、代表者使用印の印鑑証明書を添えて、下記書類送付 先まで郵送する。

第 3 条 LGWAN-ASP のサービス提供者は、次の各号に掲げる本邦内の団体及び組織等と する。

(1)地方自治法(昭和22年法律第67号)に定める地方公共団体

- (2)国の行政機関、特殊法人、地方共同法人及び共済組合
- (3)地方自治法第263条の3に定める機関の連合組織
- (4)地方自治法第252条の2に定める協議会

(5)一般社団法人及び一般財団法人に関する法律に基づき設置された法人(公益認定を受 けた法人を含む)

(6)民間事業者又は上記以外の法人

(7)その他機構の理事長が認める任意団体

(「総合行政ネットワーク ASP 基本要綱」より抜粋)

## <span id="page-21-0"></span>7.2 証明書発行申請書

(1) 証明書発行申請書の記入要領

(\*は、証明書の種類にかかわらず必須項目とする。)

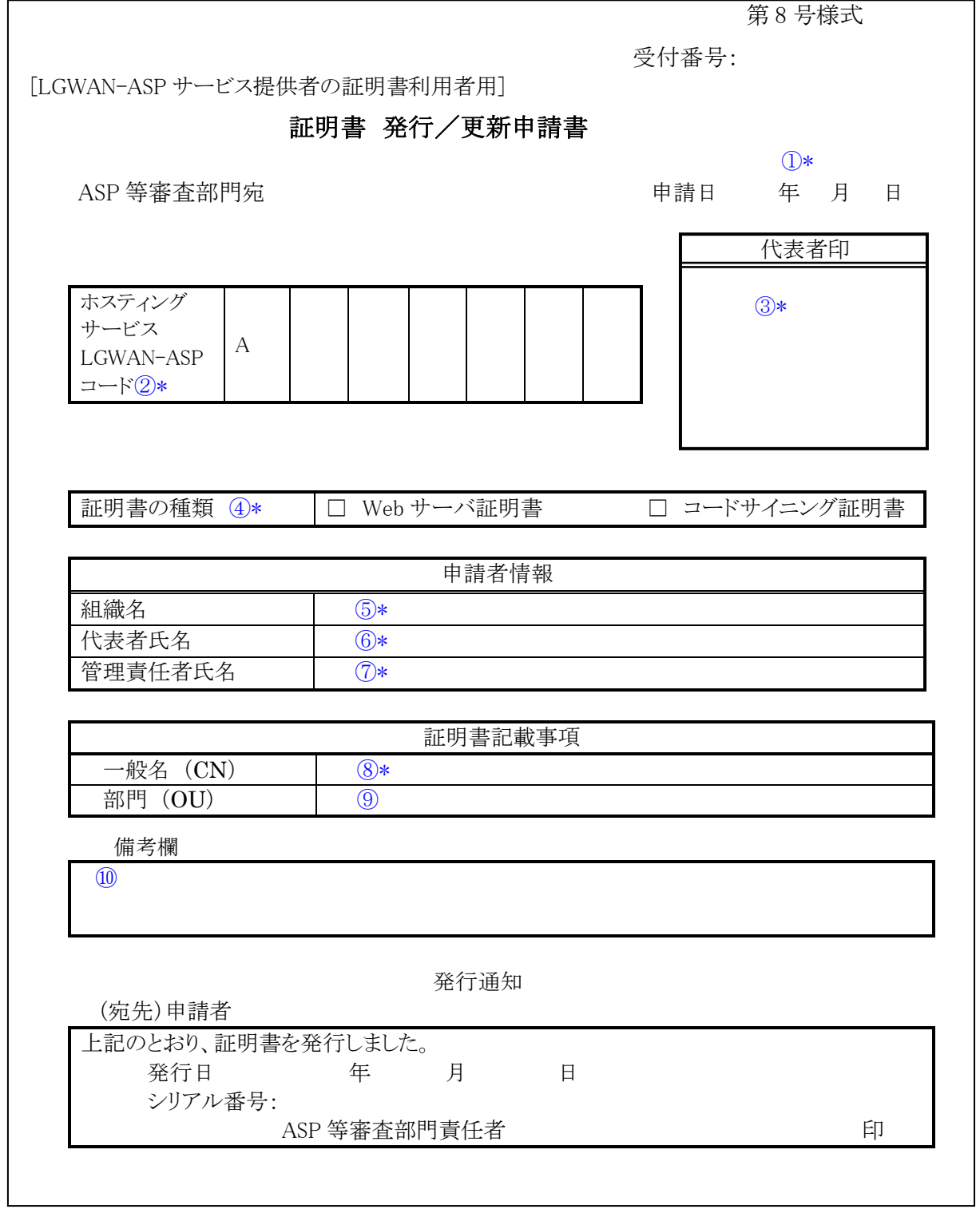

- ① 証明書発行/更新申請書の記載日を記入すること。「年」は和暦又は西暦のいずれで記入 してもかまわない。
- ② 運営主体から付与されたホスティングサービスの LGWAN-ASP コードを記入すること。
- ③ 証明書利用情報登録/変更申請時に登録した印影と同じ印を押印すること。
- ④ 証明書の種類は、下記のとおり記入すること。
	- ・申請する証明書の種類をチェックすること。
		- ・申請する証明書の種類は、1つだけにすること。
- ⑤ 組織名を記入すること。
- ⑥ 証明書利用情報登録/変更申請書に記入した代表者の氏名を記入すること。
- ⑦ 証明書利用情報登録/変更申請書に記入した管理責任者の氏名を記入すること。
- ⑧ 証明書記載事項の一般名は、下記のとおり記入すること。
	- ・申請する証明書の種類が Web サーバ証明書の場合は、LGWAN に公開するサーバの完 全修飾ドメイン名(FQDN)を英字で記入すること。 具体的には、「総合行政ネットワーク ASP ホスティングサービス接続/変更/解除申込 書」の様式3-1項番3に記載したホスト名及び様式3-1項番1に記載したドメイン 名を「ドット(.)」で結合したドメイン名とすること。
		- 【例】様式3-1項番3に記載したホスト名が「www」であり、 様式3-1項番1に記載したドメイン名が「xxx.asp.lgwan.jp」の場合、 一般名として記入する FQDN は「www.xxx.asp.lgwan.jp」となる。
		- ・申請する証明書の種類がコードサイニング証明書の場合は、付録Bの内容を確認した上 で、コード管理責任者を表す「CodeAdmin of xxx」を記入すること。(xxx には、ホス ティングサービス提供者名を英字で記入すること。(注 1))また、組織名、アプリケー ション名も任意で記入できる。(注 2)
			- 【例】CodeAdmin of xxx ItToukatsu A System
			- (ItToukatsu が組織名、A System がアプリケーション名を示す。)
		- ・文字数は、半角 64 文字以内で記入すること。(注 3)
- ⑨ 証明書記載事項の部門は、下記のとおり記入すること。
	- ・CSR 作成時に指定した部門(OU)の情報を英字で記入すること。
	- ・文字数は、半角 64 文字以内で記入すること。(注 3)
- ⑩ 連絡事項等がある場合は、この欄に記入すること。
- (注 1)コード管理責任者の表記は、特段の理由がない限り「CodeAdmin」固定とすること。 (注 2)文字の前後に空白を記入した場合、空白は文字として扱わない。

文字中に空白を記入した場合、空白は文字として扱う。

#### (注 3)記入欄に書ききれない場合は、別紙に記入して証明書発行申請書に添付すること。

【例】

証明書発行申請書

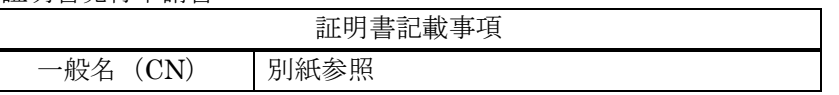

別紙

 $-\frac{m}{2}$ 名:www.○○○○○○△△△△△△△×××××.lgwan.jp

(2) 証明書発行申請書の記載例

記載例をそのまま記入して申請しないよう、注意すること。 (a) Web サーバ証明書を申請する場合の記載例

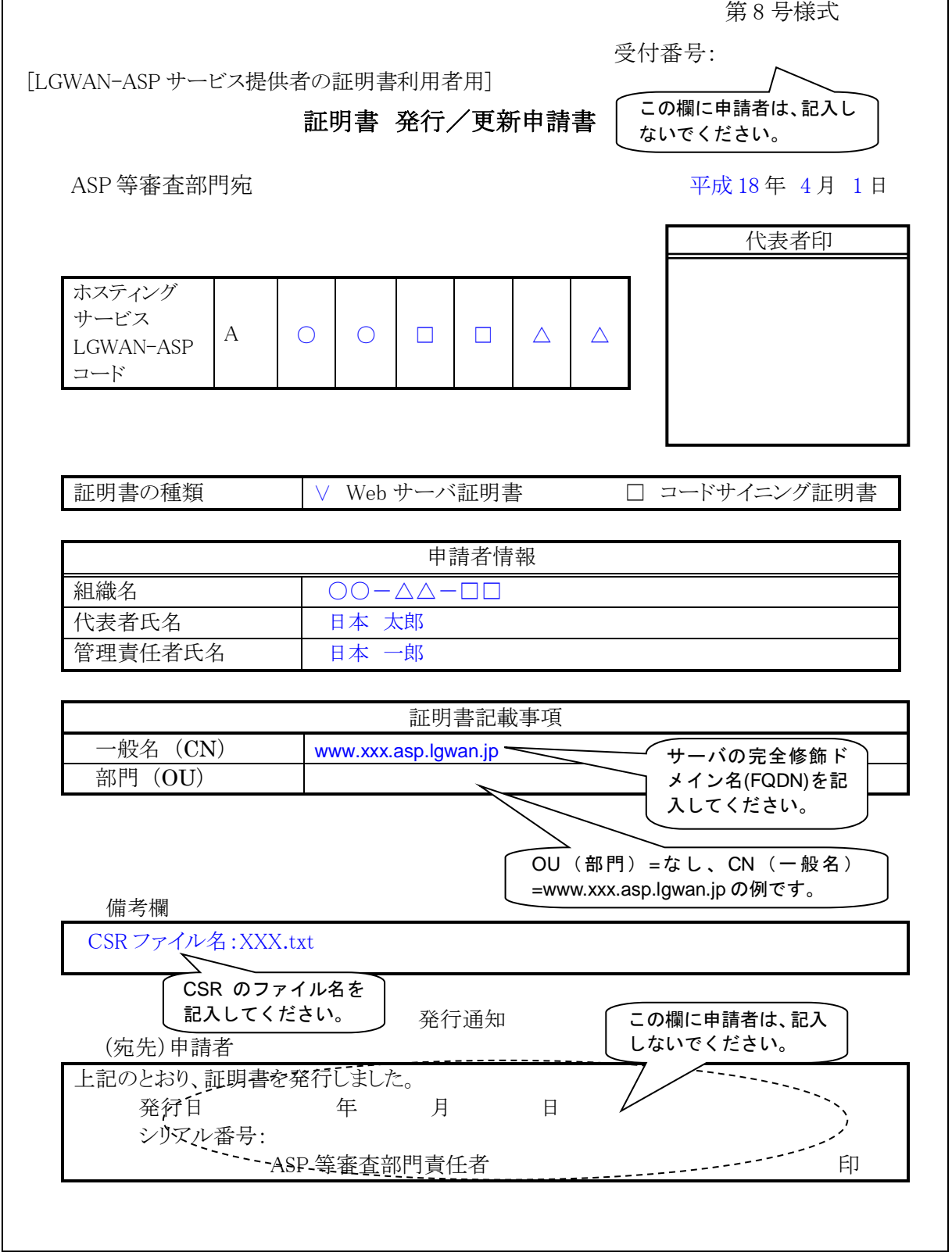

 $\overline{\phantom{0}}$ 

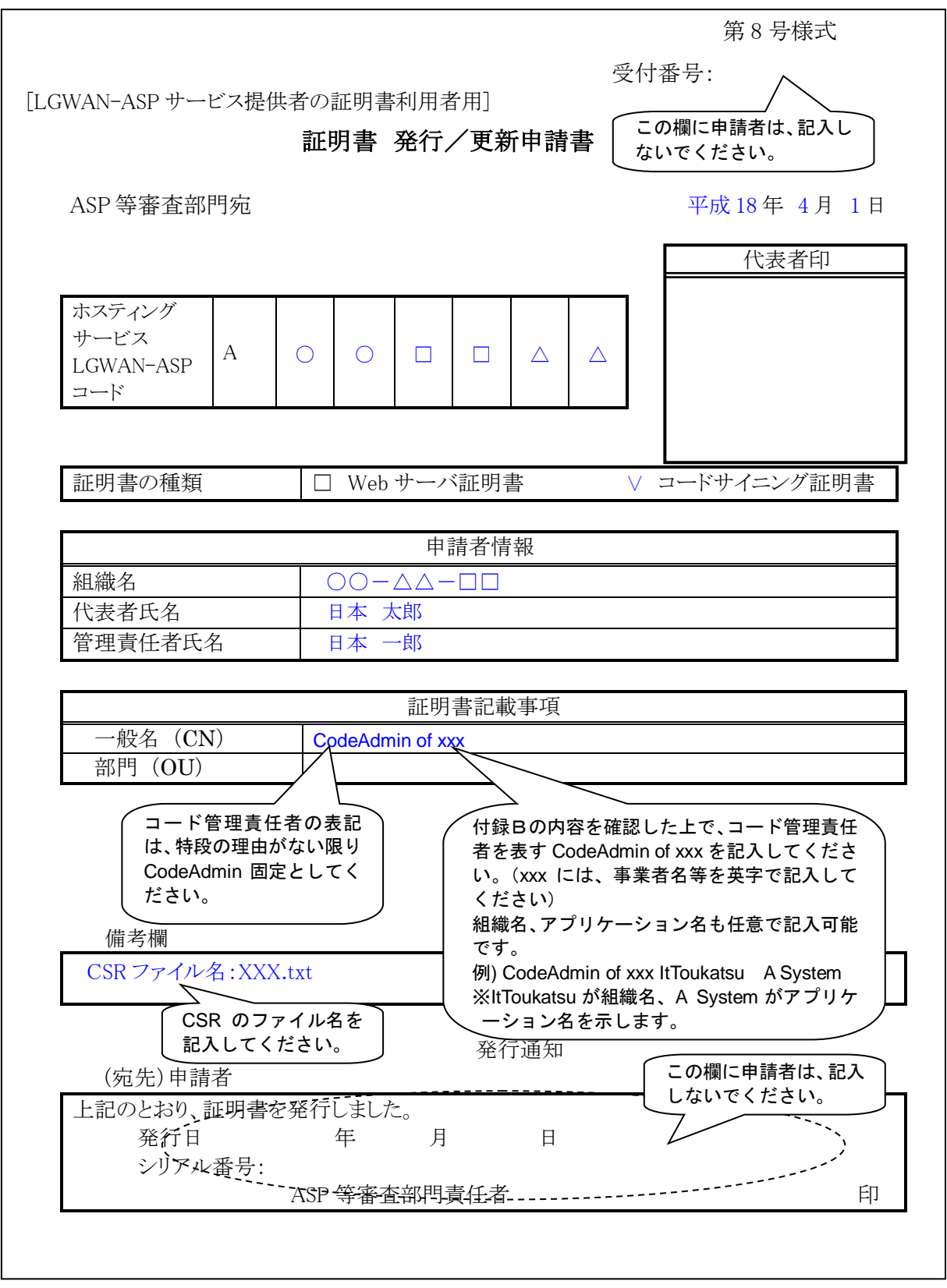

(b) コードサイニング証明書を申請する場合の記載例

(3) 証明書発行申請書の記載例(一括申請する場合) 複数の申請を一括で行う場合は、必要な情報を別紙に記入し、発行申請書に添付して 提出すること。記載例をそのまま記入して申請しないよう、注意すること。 (a) Web サーバ証明書を申請する場合の記載例

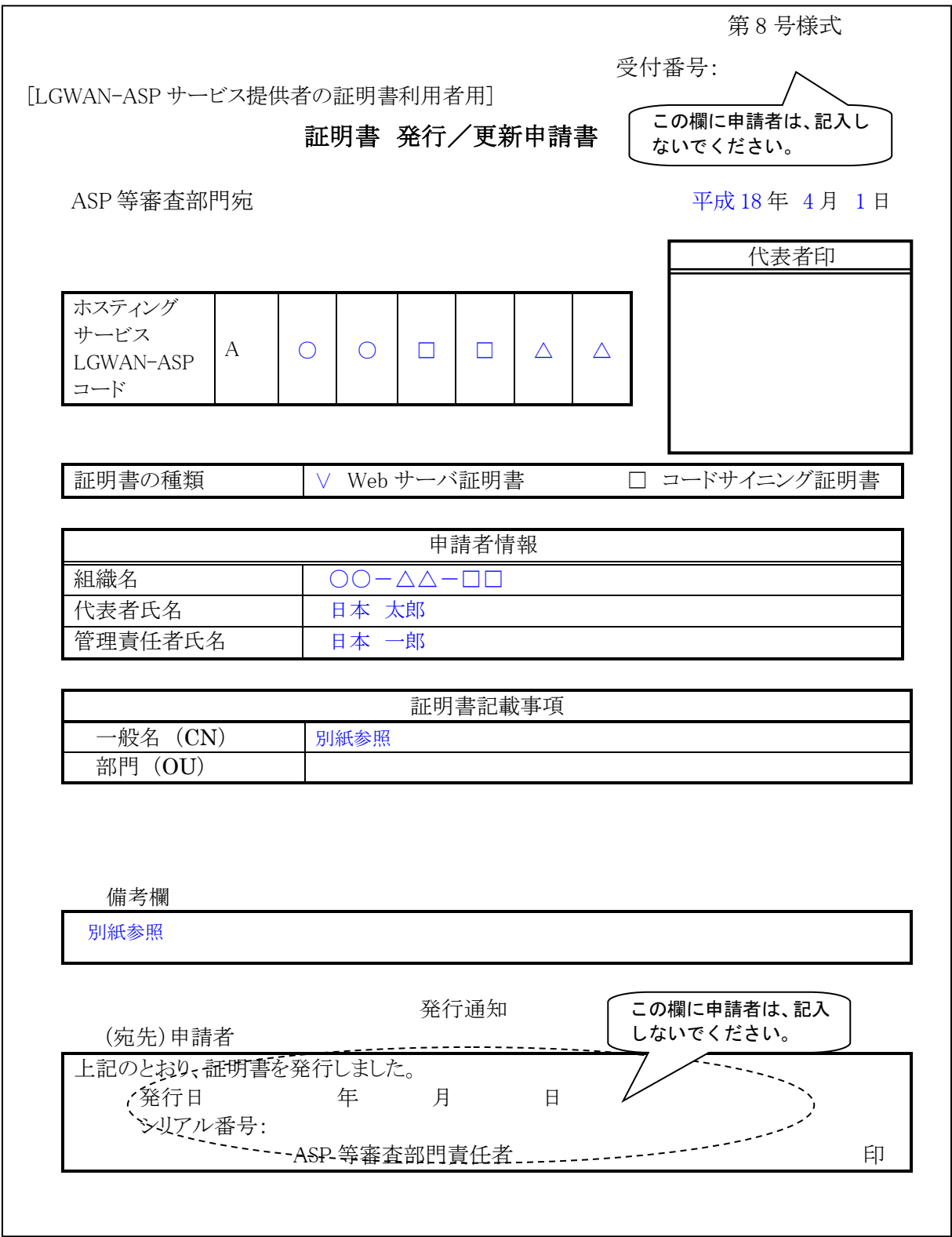

別紙

<u>and the community of the community of the community of the community of the community of the community of the community of the community of the community of the community of the community of the community of the community</u>

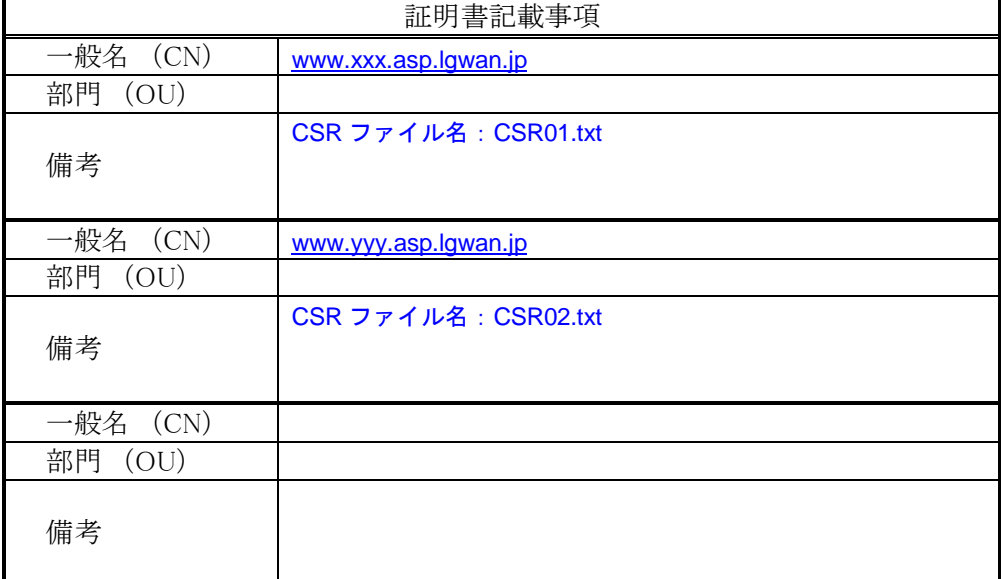

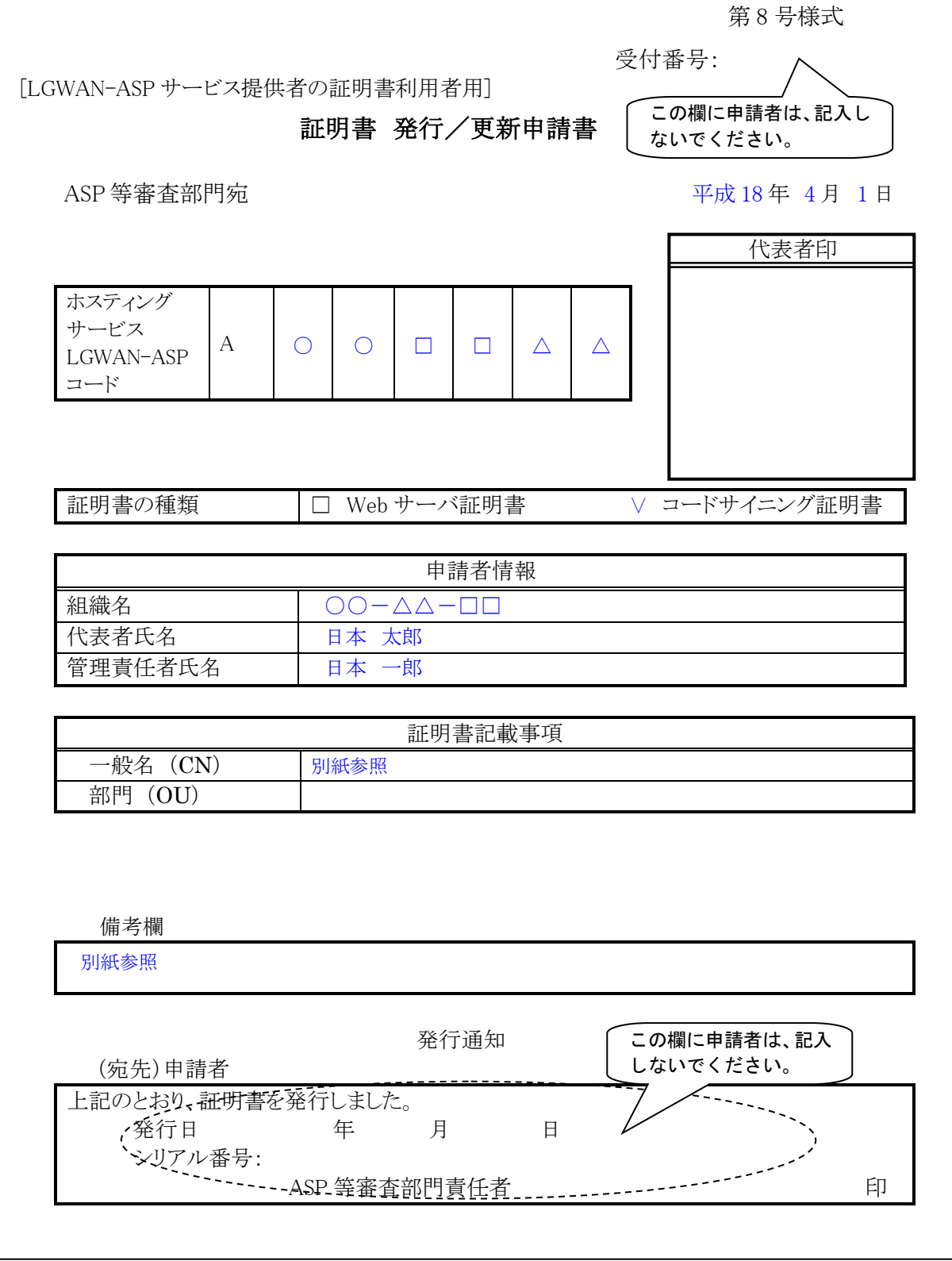

(b) コードサイニング証明書を申請する場合の記載例

### 別紙 アンドライブ しんしょう しんしょう しんしゅう かいしん

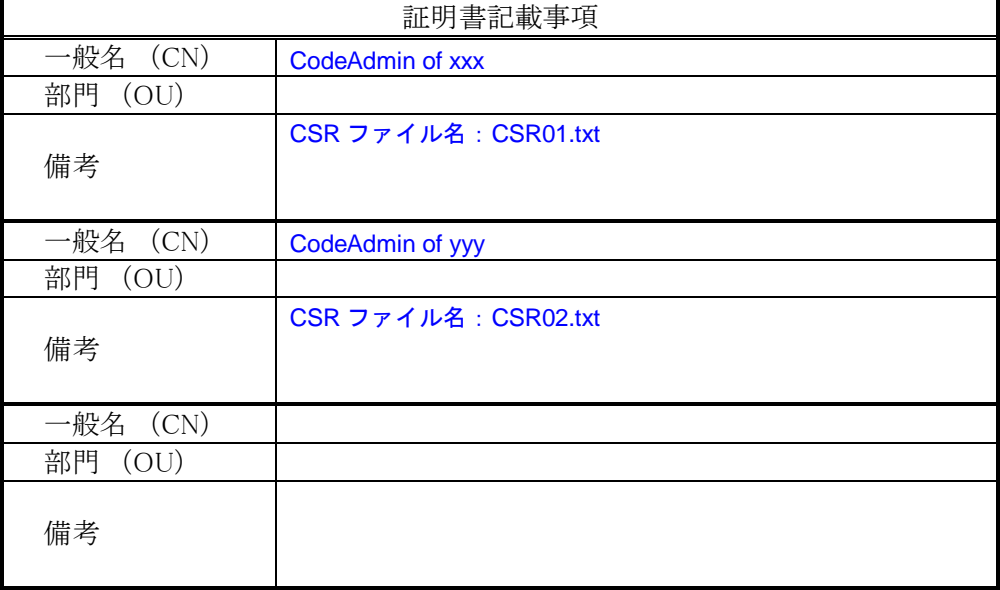

## <span id="page-29-0"></span>7.3 証明書更新申請書

本手引「7.2 証明書発行申請書」を参照すること。この場合、「発行~」とあるのは「更 新~」と読み替えること。

## <span id="page-30-0"></span>7.4 証明書失効申請書

(1) 証明書失効申請書の記入要領

(\*は、証明書の種類にかかわらず必須項目とする。)

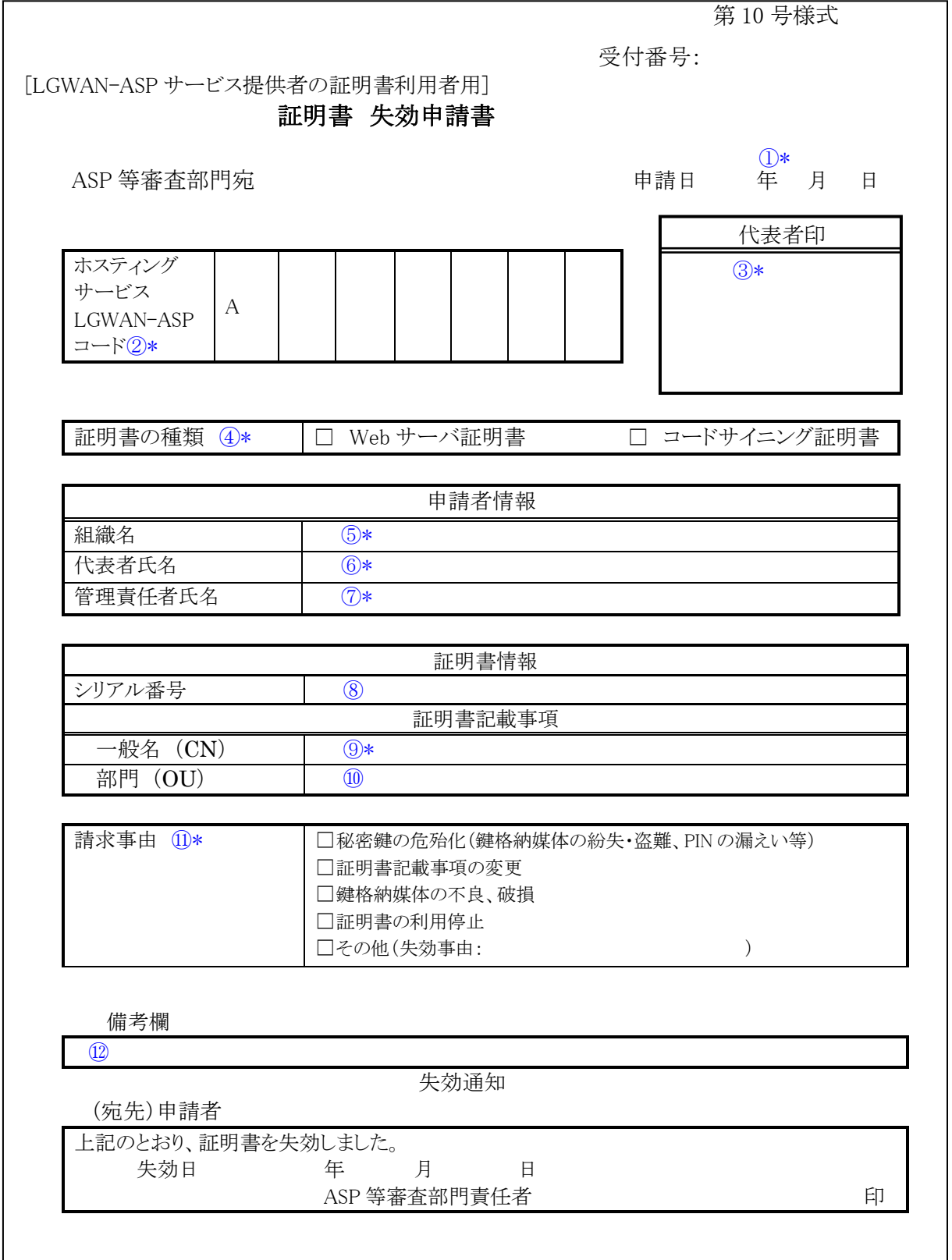

- ① 証明書失効申請書の記載日を記入すること。「年」は和暦又は西暦のいずれで記入しても かまわない。
- ② 運営主体から付与されたホスティングサービスの LGWAN-ASP コードを記入すること。
- ③ 証明書利用情報登録申請時に登録した代表者の印影と同じ印を押印すること。
- ④ 証明書の種類は、下記のとおり記入すること。 ・失効対象証明書の種類をチェックすること。
	- ・失効対象証明書の種類は、1つだけとすること。
- ⑤ 組織名を記入すること。
- ⑥ 証明書利用情報登録申請書に記入した代表者の氏名を記入すること。
- ⑦ 証明書利用情報登録申請書に記入した管理責任者の氏名を記入すること。(注 1)
- ⑧ 失効対象証明書のシリアル番号を記入すること。シリアル番号が不明の場合は、記入しな くてもよい。
- ⑨ 証明書記載事項の一般名は、下記のとおり記入すること。 ・発行申請時の証明書発行申請書に記入した一般名を記入すること。
	- ・文字数は、半角 64 文字以内で記入すること。(注 2)
- ⑩ 証明書記載事項の部門は、下記のとおり記入すること。
	- ・発行申請時の証明書発行申請書に記入した部門を記入すること。
	- ・文字数は、半角 64 文字以内で記入すること。(注 2)
- ⑪ 該当する失効事由をチェックすること。該当する事由がない場合は、その他をチェックし て失効事由を記入すること。
- ⑫ 連絡事項等がある場合は、この欄に記入すること。
- (注 1)文字の前後に空白を記入した場合、空白は文字として扱いません。 文字中に空白を記入した場合、空白は文字として扱う。

(注 2)記入欄に書ききれない場合は、別紙に記入して証明書失効申請書に添付すること。

【例】

証明書失効申請書

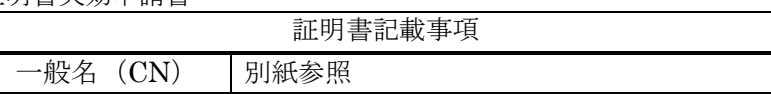

別紙

 $-\frac{2}{3}$  : www.○○○○○○△△△△△△△×××××.lgwan.jp

(2) 証明書失効申請書の記載例

記載例をそのまま記入して申請しないよう、注意すること。

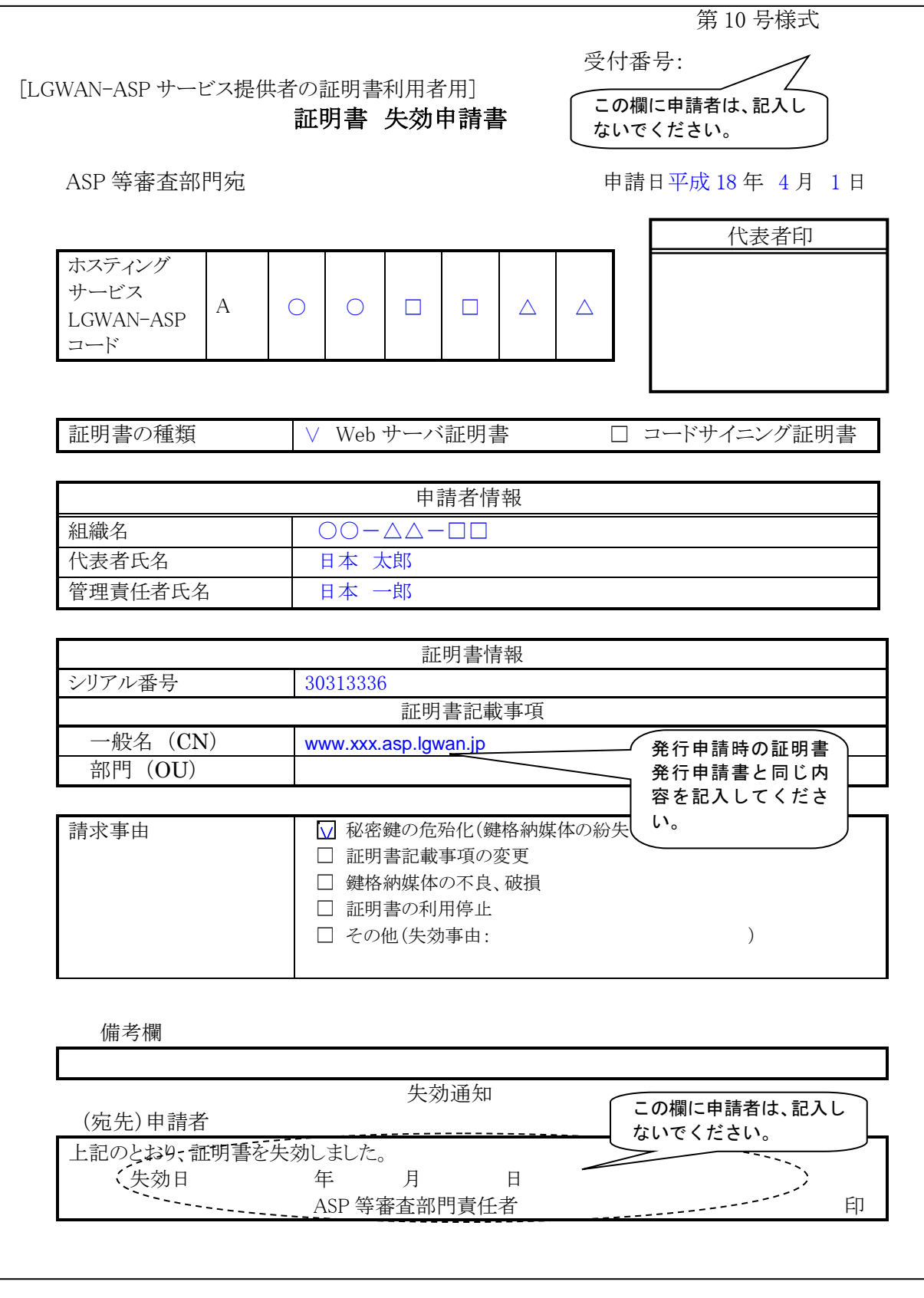

(3) 証明書失効申請書の記載例(一括申請する場合)

複数の申請を一括で行う場合は、必要な情報を別紙に記入し、失効申請書に添付して 提出すること。記載例をそのまま記入して申請しないよう、注意すること。

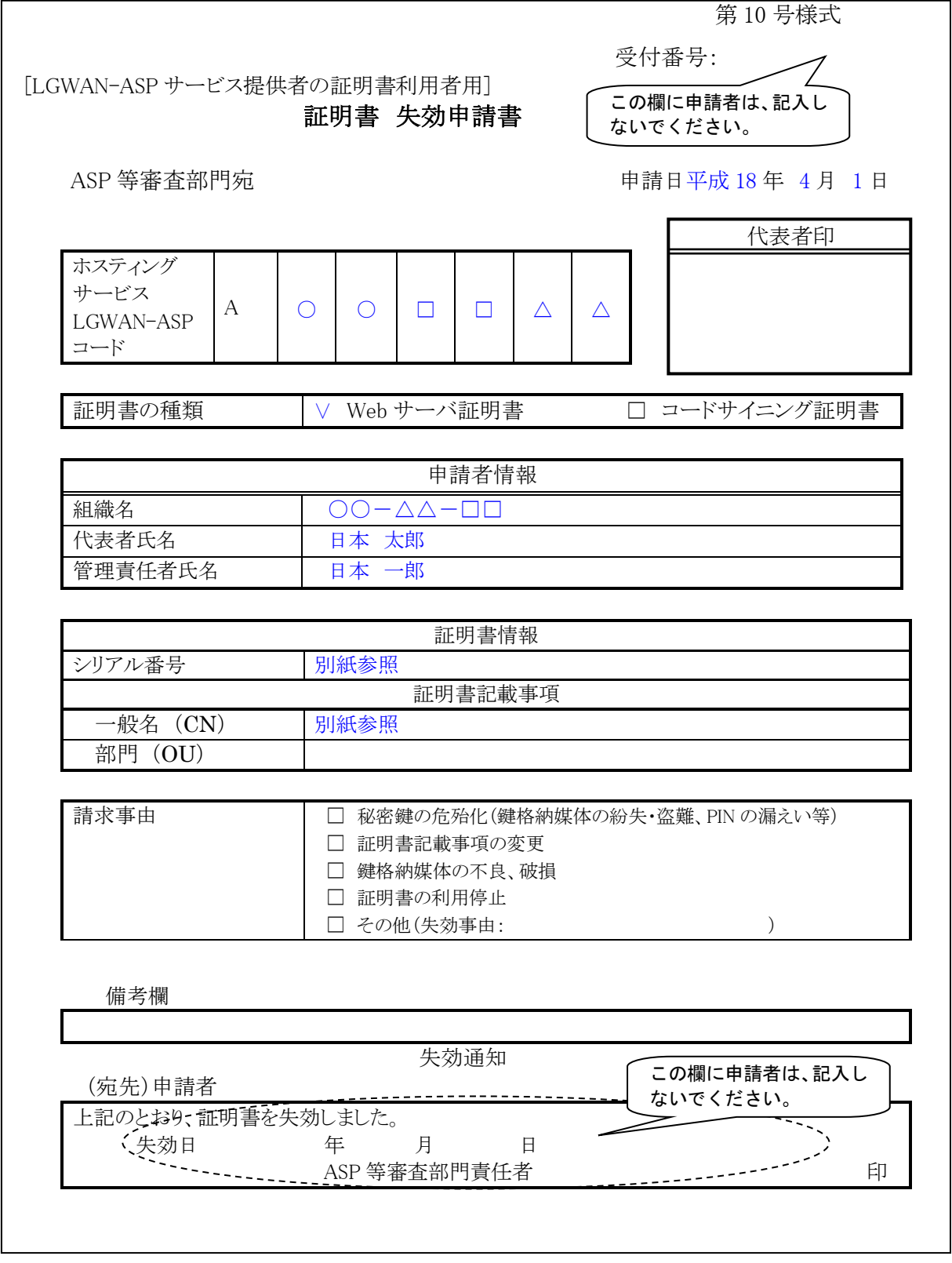

別紙

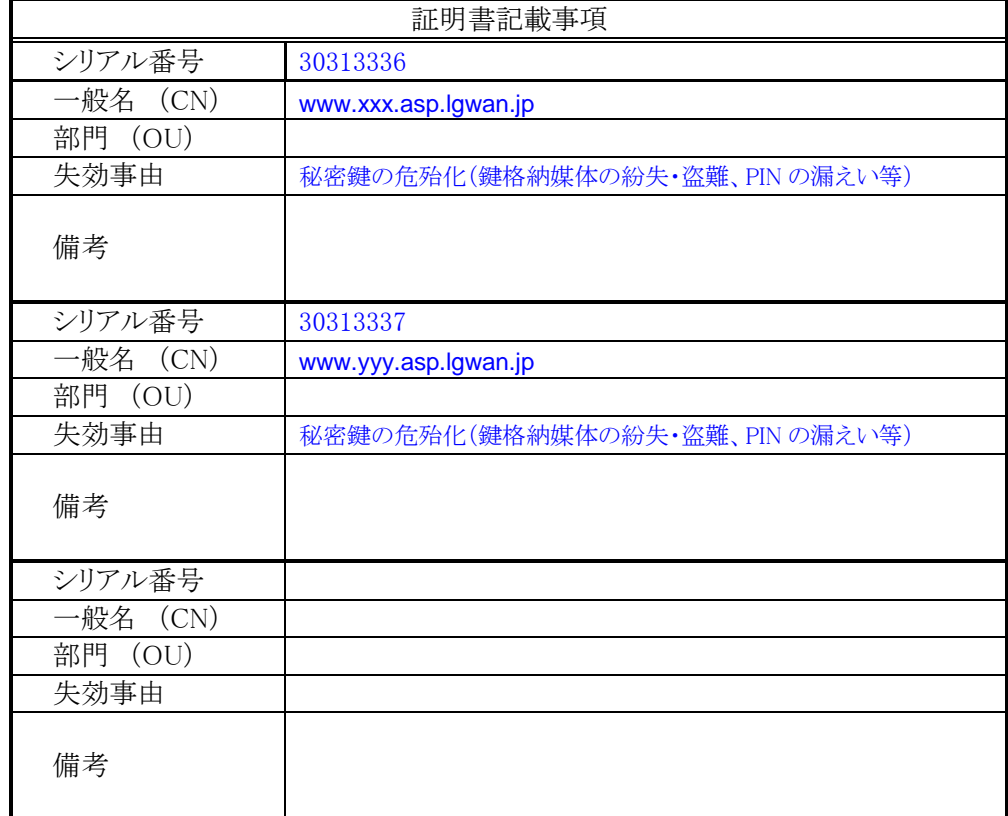

## <span id="page-35-0"></span>付録 A 使用可能な半角文字

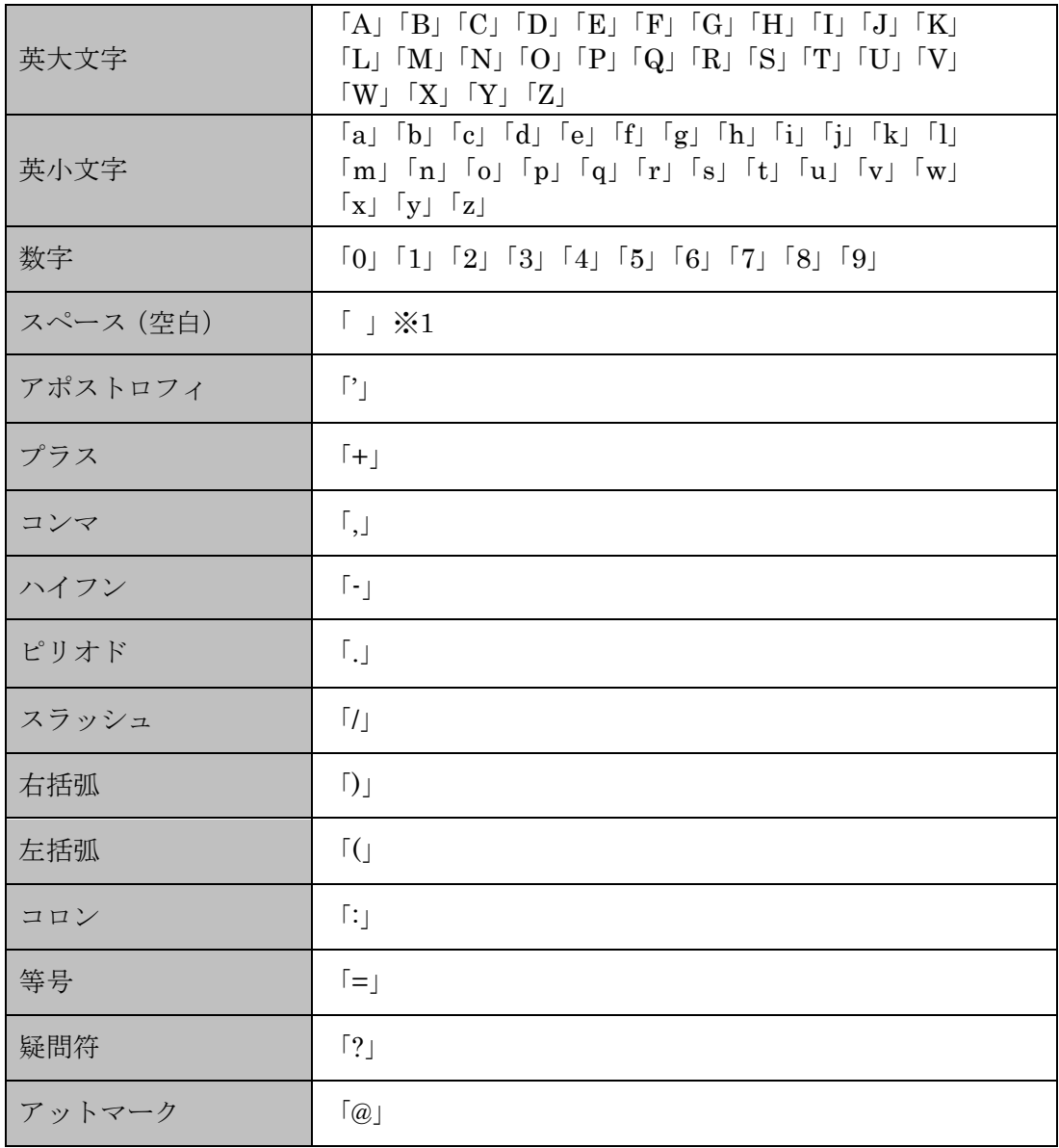

\*1:スペース(空白)を2つ並べた記述(ダブルスペース)は使用不可。

## <span id="page-36-0"></span>付録 B Web サーバ証明書及びコードサイニング証明書発行 における CSR ファイルについて

Web サーバ証明書及びコードサイニング証明書の発行においては、証明書発行申請を行 う際に証明書利用者が鍵ペアを生成後、CSR ファイルを作成し、登録分局へ送付する必要 がある。この際に作成する鍵ペアは RSA 暗号アルゴリズム(鍵長 2048 ビット)により生 成し、CSR ファイルには、証明書サブジェクトに設定する識別名を付与する必要がある。 通常この識別名は、証明書発行申請書に指定する証明書記載事項の英語表記と同じ形式で 指定すること。

CSR に設定できるサブジェクトが定型化されているなどの Web サーバ及び鍵情報等生 成ソフトウェアの技術的理由により、証明書発行申請書に指定する証明書記載事項と同様 の識別名構造での CSR ファイル作成が不可能な場合は、CSR ファイル作成側で指定する識 別名の読み替えを行い、ファイル作成を行う。運営主体では、CSR ファイルに指定された 識別名をそのまま用いて Web サーバ証明書及びコードサイニング証明書を作成する。

表 B-1 に識別名の読み替え例を示す。

| Web サーバ、鍵情報等生成ソ<br>フトウェアが指定する属性型及<br>び属性値の例 |           | 読み替え                                                                        | 値の設定例                                 | 備考                  |
|---------------------------------------------|-----------|-----------------------------------------------------------------------------|---------------------------------------|---------------------|
| $\mathcal{C}$                               | 国         | 国コードをそのまま指定。                                                                | J <sub>P</sub>                        |                     |
| ST<br>または<br>S                              | 都道府県      | 指定しない。省略不可の場<br>合は、"LGWAN-ASP"を固<br>定で指定。                                   |                                       |                     |
| L                                           | 市町村       | 指定しない。省略不可の場<br>合は、"LGWAN-ASP"を固<br>定で指定。                                   |                                       |                     |
| $\Omega$                                    | 組織名       | LGWAN-ASP を固定で指<br>定。                                                       | LGWAN-ASP                             |                     |
| $\overline{\text{OU}}$<br>$(\times 1)$      | 部門名       | 指定しない。省略不可の場<br>合は、事業者名等を指定。                                                |                                       |                     |
|                                             | Web サーバ   | サーバの完全修飾ドメイン<br>名(FQDN)を指定。                                                 | www.xxx.asp.lgwan.jp                  | Web サーバ<br>証明書      |
| <b>CN</b><br>$(\divideontimes 1)$           | コード管理責任者名 | 事業者名等及びコード管理<br>責任者を表す CodeAdmin<br>を指定 (※2)。組織名、ア<br>プリケーション名も任意で<br>指定可能。 | CodeAdmin of xxx {組織<br>名}{アプリケーション名} | コードサイ<br>ニング証明<br>書 |

表 B-1 読み替えによる CSR ファイルのサブジェクト設定例

(※1) OU、CN の英語表記については 64 文字以内という制限があるので、64 文字を 超える名称等については 64 文字以内で収まるような名称等への変更をすること。 (※2)コード管理責任者の表記は、特段の理由がない限り CodeAdmin 固定とすること。

なお、コードサイニング証明書の場合は、署名ツールで電子署名を行ったプログラム等

を地方公共団体等がダウンロードする際、CN に設定した内容が表示される場合があるため、 **ここな 2012年 2022年 2月** 

## <span id="page-38-0"></span>付録 C アプリケーション証明書利用可能アプリケーショ ン

### <span id="page-38-1"></span>C-1 署名ツール

 $\overline{a}$ 

LGPKI から発行するコードサイニング証明書を利用してプログラム等への電子署名が 可能な署名ツールは表 C-1 のとおりである。

<span id="page-38-2"></span>表 C-1 コードサイニング証明書を使用した電子署名付与が可能な署名ツール

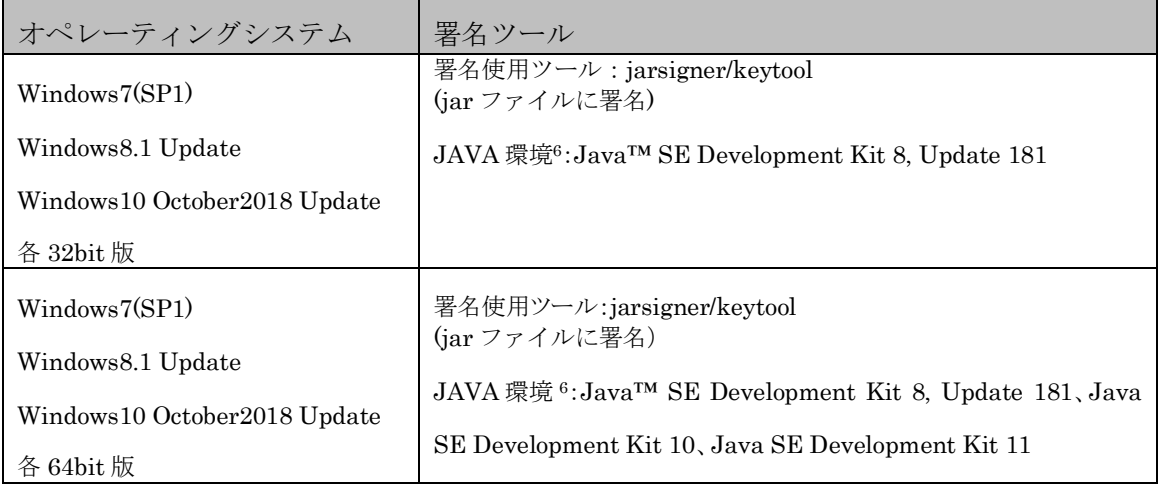

<sup>6</sup> Java 環境の Java™ SE Development Kit は、2018 年 10 月 12 日現在、メーカー入手可能なバージョン。